#### 28.2.5 GPG – Exkurs

Eine Alternative zu den beschriebenen Verfahren, um den Inhalt einer Datei mit einem Passwort zu schützen besteht darin, eine Datei mit einem öffentlichen Schlüssel der *GnuPG-Verschlüsselung* zu verschlüsseln. Die Alternative bietet sich an, wenn man häufig Dateien – zum Beispiel Backup-Dateien von Datenbanken – oder Verzeichnis-Archive oder EMails zu verschlüsseln hat. Dann lohnt es, ein Schlüsselpaar aus privatem und öffentlichem Schlüssel mit GnuPG zu erzeugen, weil das Programm-Paket *gnupg* zum Beispiel bei allen aktuellen Ubuntu-Versionen vorinstalliert ist. Ein Blick in die Programmhilfe ist unentbehrlich, bevor Sie zum ersten Mal mit dem Programm GnuPG (gpg) arbeiten:

hans@linux:~\$ gpg –help

Ein neues Schlüsselpaar aus privatem und dazu gehörendem öffentlichen Schlüssel können Sie ganz einfach im Terminal erzeugen, weil Sie durch den gesamten Vorgang geführt werden:

hans@linux:~\$ gpg --gen-key gpg (GnuPG) 1.4.11; Copyright (C) 2010 Free Software Foundation, Inc. ... Bitte wählen Sie, welche Art von Schlüssel Sie möchten: (1) RSA und RSA (voreingestellt) (2) DSA und Elgamal (3) DSA (nur unterschreiben/beglaubigen) (4) RSA (nur signieren/beglaubigen) Ihre Auswahl? 1 RSA-Schlüssel können zwischen 1024 und 4096 Bit lang sein. Welche Schlüssellänge wünschen Sie? (2048) ...

### 28.2.5.1 Programm 'Seahorse'

Unter *http://wiki.ubuntuusers.de/Seahorse* finden Sie eine gute Beschreibung zur Nutzung des grafischen Frontends für das Verschlüsselungsprogramm 'GnuPG', wobei im ersten Teil nur die Erzeugung eines Schlüsselpaares im Mittelpunkt steht. Sie starten das Programm *Seahorse* über *Anwendungen | Zubehör | Passwörter und Verschlüsselung* oder durch Aufruf des Befehls 'seahorse' in einer Konsole. Folgen Sie den einzelnen Formularen nach dem Start mit Datei> Neu. Wählen Sie den Eintragstyp und geben Sie die geforderten Eingaben ein:

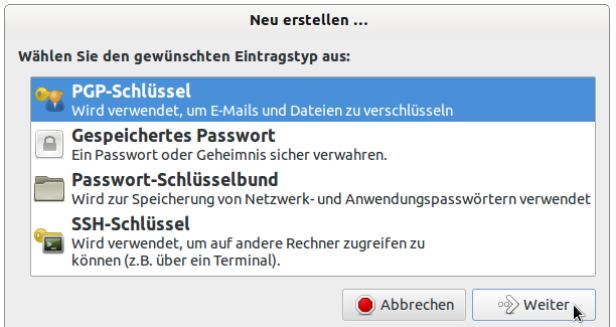

Abbildung 28.2.5.1.1: Wahl des Eintragstyps

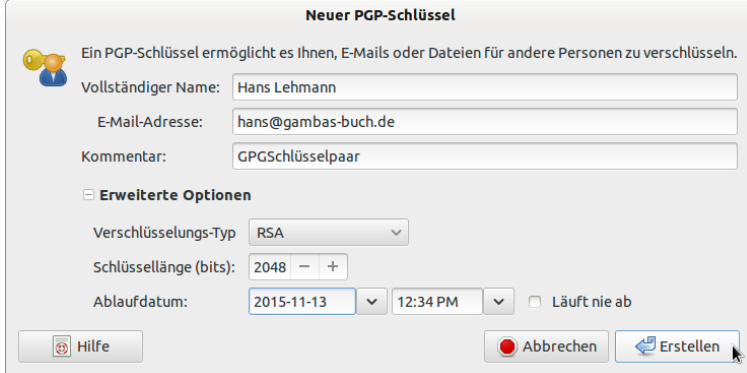

Abbildung 28.2.5.1.2: Eingabe der Schlüssel-Daten

- Ein Ablaufdatum sollte gesetzt werden. ø
- Die Option von "*Läuft nie ab"* sollte man vermeiden. ä.
- Nach der Bestätigung 'Erstellen' wird ein Schlüssel(-Paar) erzeugt.

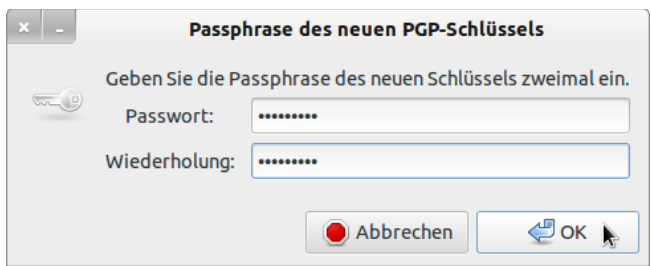

Abbildung 28.2.5.1.3: Eingabe des privaten Schlüssels

Zum Abschluss wird mit *Exportieren* der öffentliche Schlüssel in eine Text-Datei mit der Extension *.asc* geschrieben, die im *Home-Verzeichnis* abgespeichert wird. Den vorgeschlagenen Datei-Namen sollte man so ändern, dass keine Leerzeichen enthalten sind: hans\_lehmann.asc oder hans.lehmann.asc.

Unter *Eigenschaften* kann man sich weitere Details zum generierten öffentlichen Schlüssel ansehen.

28.2.5.2 Verwendung des erzeugten Schlüsselpaares

- Der *öffentliche* Schlüssel wird an eine Person verschickt, die mit diesem Schlüssel eine Datei, a. ein Archiv oder eine EMail verschlüsseln kann oder er wird auf einem Key-Server deponiert.
	- Der Inhalt der mit einem *öffentlichen* Schlüssel geschützten Dateien kann nur von der Person gelesen werden, die den *privaten* Schlüssel des Schlüsselpaares besitzt.

# 28.2.5.3 Verschlüsseln einer einzelnen Datei

Ausgangssituation:

- Die Personen E und S verabreden, dass S an E ausgewählte Dateien schickt, die S mit dem öfø fentlichen Schlüssel von E vorher verschlüsselt.
- Person E schickt an Person S den öffentlichen Schlüssel eines GPG-Schlüsselpaares.
- S importiert den öffentlichen Schlüssel zum Beispiel mit Hilfe des Programms 'seahorse' und kennt damit genau die Informationen, um eine ausgewählte Datei mit dem öffentlichen Schlüssel von E zu verschlüsseln.

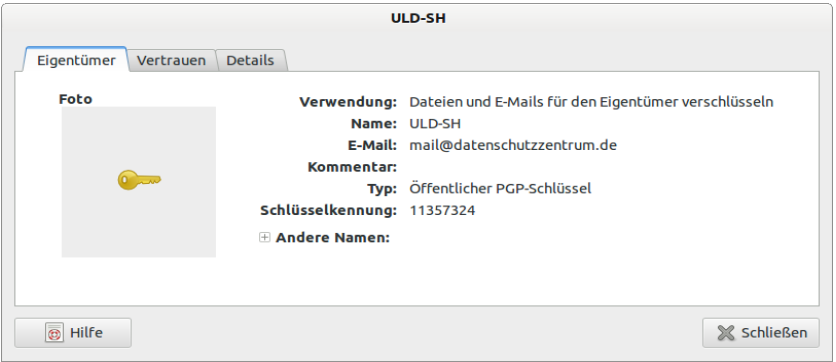

Abbildung 28.2.5.3.1: Eingabe des privaten Schlüssels

Zum Verschlüsseln wird für die *Demonstration* ein *öffentlicher* Schlüssel des Autors benutzt, weil dann auch das Entschlüsseln mit dem zum Schlüsselpaar gehörenden privaten Schlüssel schnell gezeigt werden kann:

Befehl in einer Konsole:

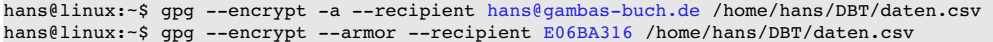

In der Angabe der EMail-Adresse steckt bereits der Verweis auf den (eigenen) öffentlichen Schlüssel, die Teil des öffentlichen Schlüssels ist! Sie können aber auch die Schlüssel-Kennung direkt eingeben. Die zu verschlüsselnde Datei ist *daten.csv*. Der Inhalt der generierten verschlüsselten Datei liegt im lesbaren ASCII-(Armor-)Format in der Datei daten.csv.asc.

28.2.5.4 Entschlüsseln einer einzelnen Datei

Für das Entschlüsseln der Datei *daten.csv.asc* wird der private Schlüssel des Autors benötigt und diesen besitzt nur einer – der Autor!

Nach dem Ausführen des folgenden Kommandos in einer Konsole wird man zur Eingabe des privaten Schlüssels (Passphrase) aufgefordert:

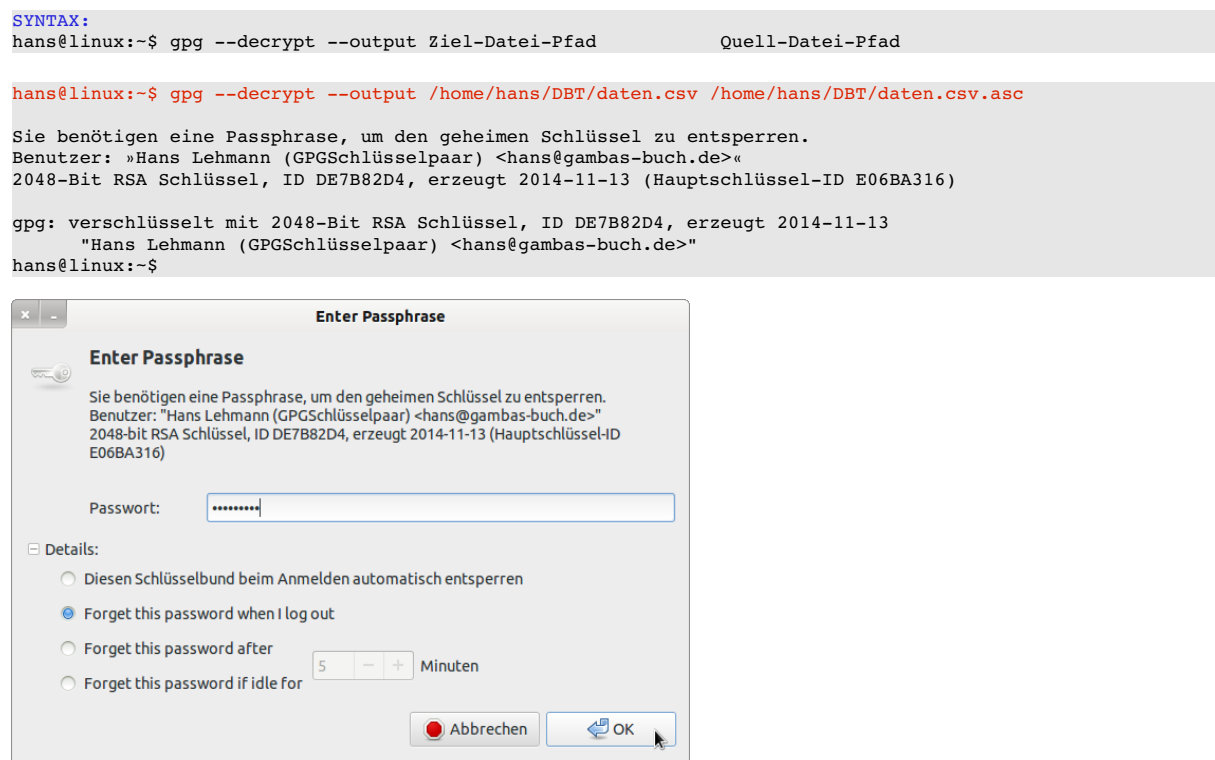

Abbildung 28.2.5.4.1: Eingabe des privaten Schlüssels

Anschließend findet man die Originaldatei unter /home/hans/DBT/daten.csv.

# 28.2.5.5 Beispiel 2

Verschlüsseln einer Datei mit dem öffentlichen Schlüssel:

hans@linux:-\$ gpg --encrypt -a --recipient wer@ist.da /home/hans/DBT2/daten.csv

Beim Empfänger wird die Datei mit dem privaten Schlüssel entschlüsselt und die entschlüsselte Datei in einer Text-Datei mit einem *anderen* Dateinamen gesichert → *daten\_backup.csv*:

Syntax: gpg --decrypt --output Ziel Quelle hans@linux:~\$ gpg --decrypt --output /home/hans/DBT2/daten\_backup.csv /home/hans/DBT2/daten.csv.asc Sie benötigen einen Passwortsatz, um den geheimen Schlüssel für Nutzer: "Hans Lehmann (Datensicherheit) <wer@ist.da>" zu entsperren 2048-Bit ELG-E Schlüssel, ID 99028A2D, erstellt 2010-08-19 (Hauptschlüssel-ID 44337DE4) gpg: verschlüsselt mit 2048-Bit ELG-E Schlüssel, ID 99028A2D, erzeugt 2010-08-19 "Hans Lehmann (Datensicherheit) <wer@ist.da>" hans@linux:~\$

#### So sieht der (lesbare) Inhalt eines öffentlichen Schlüssels aus:

-----BEGIN PGP PUBLIC KEY BLOCK-----<br>Version: GnuPG v1.4.11 (GNU/Linux)

mQENBFRkmCUBCADAJ1ZDmTPLdnLdRGcJtPfuPjZJKq/33ESaY/adGy4m2xGmsDeh<br>QrNGjqpK2WV5izHQxiUkECacjPqsgG7Y4DysKCbV4TB/gu3fWNNdLnIaaUYkDzqN gSavC3HKqRM4Z0rth5U0nX2CAaTZ8fuRaOcHSne+ZKWQ3xuvMt+C0vZ7ANSZLTz3 2PtpNDQ01KagDC9KDDBUNbXXgpcpylK0PFRldlf/4Haf5aenLvHmLeZM+1AXjI90 Q/yvq5siZTkj3fHcgsnvMylqleO+Vb+basMAcAVsma//XjiNaTrd8xqx3ssLDf/b f155r6i4QcNM1eMns8hcLHQMnVDAK+WA166NABEBAAG0NkhhbnMgTGVobWFubiAo

...<br>3M+TnKcuPV1TpNBkWwhlmdsLpt0lBQznhwCo5AHZQ03Kl3he9y/xRW303uYR7BAN<br>Amyw2wlG2PCu7yDrXQ7icpjkyqLrJ1j3SeF7GIvZNGhq5AHqmFaGikoRMvulqSa4<br>ZtJ8bH2cYTrKP0T5kjoYEuEkHVvD2KollobmFtaGlwEe/x0vI/ZHDGwGmEqcrdAv H4JNO0kkntWZYGTIDCK6x5Q=  $=$ BolE

-----END PGP PUBLIC KEY BLOCK-----